## **CD-2000 Deposit Function**

Date : 2016.06.08

## **1. Menu**

1.1. Deposit(batch program)

"USER MENU" (▲ key)

- ▶ "4. Counting Setup"
	- ▶ "4. Deposit" batch program
		- ▶ "1. YES" --------------> batch program enable
			- "2. NO" --------------> batch program disable
- 1.2. Deposit menu

"G-TOTAL MENU" (▼ key)

- "1. Print Grand Total" ---------> to print gran Total
- "2. Clear Grand Total" ---------> to clear up Grand Total
- "3. Display Grand Total" ----------> to show the grand Total

## **2. Working**

- After running under batch program, it prints the minibag counting if pushing button '7'(PRINT), and it shows the window on **Picture A**.

If selecting "YES", the counting result is summed up on Grand total.

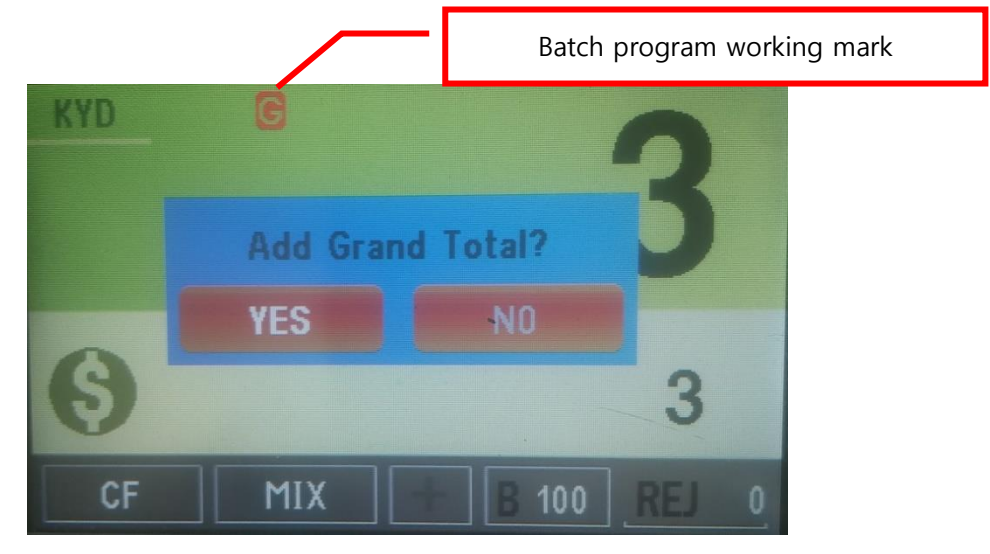

**Picture A**

- From 2nd minibag, it prints and shows as **Picture B** if you push the button '7'(PRINT).

If you are going to count continuously, you can select 'YES', if you are stopping the count, you can select 'END' and change the screen shot as **Picture C.**

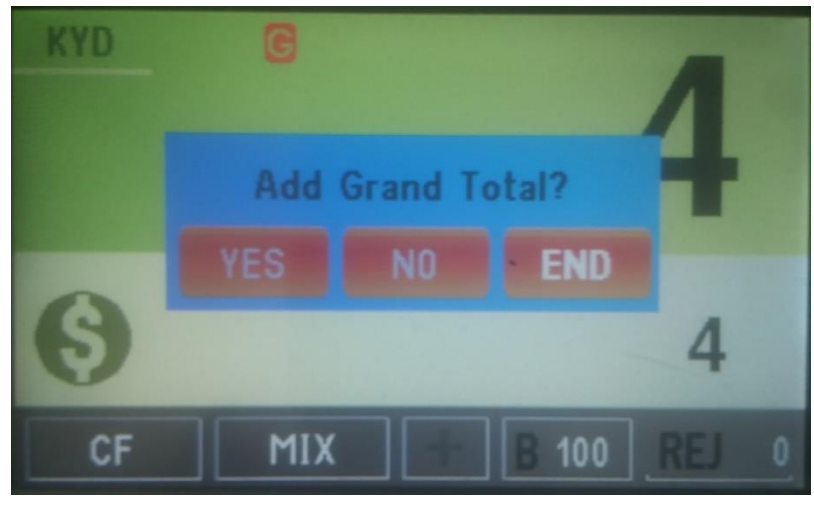

**Picture B**

- Total list screen shot

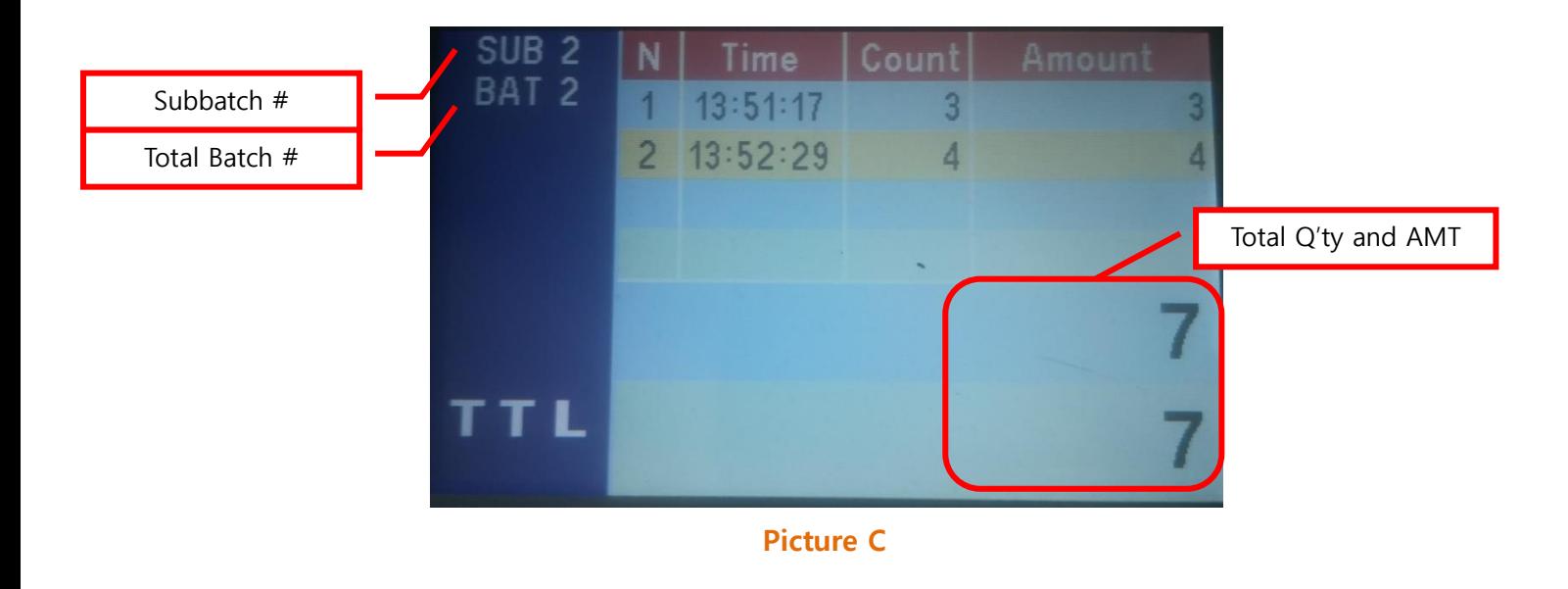

- If you select button '0' in the **Picture C**, the screen shot will change the **Picture D.**

At the Picture D, it shows the each denomination's Q'ty and AMT under Grand total(all minibags)

|            | Denom | Count                                    | <b>Amount</b> |
|------------|-------|------------------------------------------|---------------|
| $B_{n+}$   | 4     |                                          |               |
|            | 5     | O                                        |               |
|            | 10    | 0                                        |               |
|            | 25    | $\mathbf{0}$<br>$\overline{\phantom{a}}$ | H             |
|            | 50    | Ū                                        |               |
|            | 100   | O                                        |               |
| <b>TTL</b> |       |                                          |               |
|            | Total |                                          |               |

**Picture D**

**\*\* if you count newly with new package, it's cleared up automatically, and run again as above.**